# **Refactoring model elements**

To refactor an element in a model, use the [com.nomagic.magicdraw.uml.Refactoring](http://jdocs.nomagic.com/2022x/com/nomagic/magicdraw/uml/Refactoring.html) class.

## **Example #1: Converting an element to an interface**

```
 Element elementToConvert = ...;
    Project project = ...;
    SessionManager sessionManager = SessionManager.getInstance();
    sessionManager.createSession(project, "Convert");
    // Converts the element to an interface.
    ConvertElementInfo info = new ConvertElementInfo(Interface.class);
    // Preserves the old element ID for the new element. 
    info.setPreserveElementID(true);
    Element conversionTarget = Refactoring.Converting.convert
(elementToConvert, info);
    sessionManager.closeSession(project);
```
# **Example #2: Replacing an element with another element**

```
 Element elementToReplace = ...;
     Project project = ...; 
     SessionManager sessionManager = SessionManager.getInstance();
     sessionManager.createSession(project, "Replace");
     ConvertElementInfo info = new ConvertElementInfo(elementToReplace.
getClassType());
     info.setConvertOnlyIncomingReferences(true);
     Refactoring.Replacing.replace(element, elementToReplace, info); 
     sessionManager.closeSession(project);
```
# **Example #3: Extract refactoring**

Use the [com.nomagic.magicdraw.uml.Refactoring.Extracting](http://jdocs.nomagic.com/2022x/com/nomagic/magicdraw/uml/Refactoring.Extracting.html) class to create the extract manager for a symbol which you want to extract. Configure the extract refactoring by changing [com.nomagic.magicdraw.](http://jdocs.nomagic.com/2022x/com/nomagic/magicdraw/uml/refactor/extract/ExtractSource.html) [uml.refactor.extract.ExtractSource](http://jdocs.nomagic.com/2022x/com/nomagic/magicdraw/uml/refactor/extract/ExtractSource.html) and [com.nomagic.magicdraw.uml.refactor.extract.ExtractTarget](http://jdocs.nomagic.com/2022x/com/nomagic/magicdraw/uml/refactor/extract/ExtractTarget.html). Invoke the refactoring with [com.nomagic.magicdraw.uml.refactor.extract.ExtractManager.extract\(\)](http://jdocs.nomagic.com/2022x/com/nomagic/magicdraw/uml/refactor/extract/ExtractManager.html#extract--). Review refactoring results by inspecting **[ExtractSource](http://jdocs.nomagic.com/2022x/com/nomagic/magicdraw/uml/refactor/extract/ExtractSource.html) and [ExtractTarget](http://jdocs.nomagic.com/2022x/com/nomagic/magicdraw/uml/refactor/extract/ExtractTarget.html)**.

#### **Related pages**

- [Session management](https://docs.nomagic.com/display/MD2022x/Session+management)
- Checking element editing

```
permissions
```

```
 // Creates an extract refactor manager.
     ExtractManager extractManager = Refactoring.Extracting.
createExtractManager(symbols);
     if (extractManager != null)
     {
         Project project = ...;
         // A session has to be started before refactoring. 
         SessionManager sessionManager = SessionManager.getInstance(); 
         sessionManager.createSession(project, "Extract Refactor Symbols");
         // We may control the extract refactor result by modifying extract 
target. 
         ExtractTarget extractTarget = extractManager.getExtractTarget();
         // Create a namespace to which we are going to refactor. 
         Project project = Project.getProject(symbols[0]);
         Package package1 = project.getElementsFactory().
createPackageInstance();
         package1.setOwner(project.getPrimaryModel());
         // Set the namespace to which the extract result should go. 
        extractTarget.setTargetNamespace(package1);
         // Choose target diagram type from allowed diagram types if the 
default type does not suite.
         List<String> allowedTargetDiagramTypes = extractTarget.
getAllowedTargetDiagramTypes();
         extractTarget.setTargetDiagramType(allowedTargetDiagramTypes.get
(0));
         // Modify reference names which link the extract refactor source 
to the target.
         List<? extends ExtractReference> references = extractTarget.
getReferences();
        for (int i = 0; i < references.size(); i++)\left\{ \begin{array}{ccc} 1 & 1 & 1 \\ 1 & 1 & 1 \end{array} \right\}ExtractReference reference = references.get(i);
             reference.setName(Integer.toString(i));
 }
         // We may control the extract refactor source by modifying the 
extract source.
         ExtractSource extractSource = extractManager.getExtractSource();
         extractSource.setElementName("sourceElementName");
         // Perform actual refactoring. 
         extractManager.extract();
         sessionManager.closeSession(project);
         // The element which was created in the source during refactoring. 
        Element sourceElement = extractSource.getElement();
         // The element which was created in the target during refactoring. 
         Element targetElement = extractTarget.getElement();
         // The diagram which was created in the target during refactoring. 
         DiagramPresentationElement targetDiagram = extractTarget.
getDiagram();
     }
```
The relation reverse refactoring can be done using the [com.nomagic.magicdraw.uml.Refactoring.](http://jdocs.nomagic.com/2022x/com/nomagic/magicdraw/uml/Refactoring.RelationReversing.html#reverseRelationDirection-com.nomagic.uml2.ext.magicdraw.classes.mdkernel.Element-) [RelationReversing.reverseRelationDirection\(](http://jdocs.nomagic.com/2022x/com/nomagic/magicdraw/uml/Refactoring.RelationReversing.html#reverseRelationDirection-com.nomagic.uml2.ext.magicdraw.classes.mdkernel.Element-)[Element](http://jdocs.nomagic.com/2022x/com/nomagic/uml2/ext/magicdraw/classes/mdkernel/Element.html)) method.

```
 // We have an arbitrary element or symbol which represents a 
relationship. 
     BaseElement baseElement = ...;
     Project project = ...; 
     // Relationship reversing should be wrapped with session create/close 
calls. 
     SessionManager sessionManager = SessionManager.getInstance(); 
     sessionManager.createSession(project, "Reverse relation"); 
     // Reverse the relationship. 
     Refactoring.RelationReversing.reverseRelationDirection(baseElement);
     // Close the session. 
     sessionManager.closeSession(project);
```
### **Example #5: Moving element with connected relationships to other owner**

Use [com.nomagic.magicdraw.uml.Refactoring.Moving.moveElementsWithRelation\(java.util.Collection<](http://jdocs.nomagic.com/2022x/com/nomagic/magicdraw/uml/Refactoring.Moving.html#moveElementsWithRelations-java.util.Collection-com.nomagic.uml2.ext.magicdraw.classes.mdkernel.Element-)[El](http://jdocs.nomagic.com/2022x/com/nomagic/uml2/ext/magicdraw/classes/mdkernel/Element.html) [ement](http://jdocs.nomagic.com/2022x/com/nomagic/uml2/ext/magicdraw/classes/mdkernel/Element.html)>, [Element](http://jdocs.nomagic.com/2022x/com/nomagic/uml2/ext/magicdraw/classes/mdkernel/Element.html)) to move [com.nomagic.uml2.ext.magicdraw.classes.mdkernel.Element](http://jdocs.nomagic.com/2022x/com/nomagic/uml2/ext/magicdraw/classes/mdkernel/Element.html) and all connected [com.nomagic.uml2.ext.magicdraw.classes.mdkernel.Relationship\(](http://jdocs.nomagic.com/2022x/com/nomagic/uml2/ext/magicdraw/classes/mdkernel/Relationship.html)s) to a new owner.

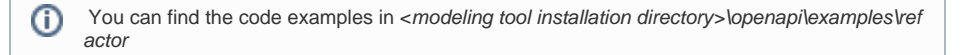